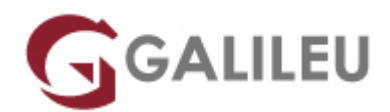

# Especializado Adobe Illustrator

Criatividade - Design Gráfico

Live Training ( também disponível em presencial )

- **Localidade:** Porto
- **Data:** 21 Nov 2022
- **Preço:** 885 € ( Os valores apresentados não incluem IVA. Oferta de IVA a particulares e estudantes. )
- **Horário:** Pós-Laboral das 2ªs, 4ªs e 6ªs, das 18h30 às 21h30
- **Nível:** Entrada
- **Duração:** 63h

### Sobre o curso

O Adobe Illustrator é o software mais utilizado para desenho vetorial no mercado, pela variedade de recursos e ferramentas que dispõe. O Curso Especializado Adobe Illustrator contempla dois módulos de Adobe Illustrator para uma aprendizagem completa da sua utilização, e termina com um projeto prático que permite a aplicação de todos os conhecimentos e competências desenvolvidos ao longo do curso. Utilizado na criação de logótipos, símbolos, ilustrações e modelações 3D, o Illustrator tem por base o desenho vetorial – uma tipologia de imagem que utiliza vectores matemáticos para a sua descrição. Assim, caracterizam-se, principalmente, por se tratarem de ficheiros leves e não perderem qualidade em ampliações.

### **Destinatários**

Todos os interessados em adquirir e/ou aprofundar conhecimentos de ilustração vetorial e competências na utilização completa do Adobe Illustrator.

## **Objetivos**

O curso de Illustrator pretende dotar os participantes dos conhecimentos necessários para elaborar e desenvolver trabalhos na área de desenho vetorial e ilustração, com Adobe Illustrator: a ferramenta mais utilizada no mercado.

# Pré-requisitos

Conhecimentos de Sistema Operativo (Windows ou MacOS) na ótica do utilizador.

## Metodologia

Formação Presencial ou Live Training (Formação Online Síncrona).

## Programa

- Identidade Visual e Manual de Marca (6h)
- Adobe Illustrator (24h)
- Adobe Illustrator avançado (15h)
- Workshop: Infografia (6h)
- Projeto Prático (12h)

#### **IDENTIDADE VISUAL E MANUAL DE MARCA**

- Identidade Visual e Manual de Marca
- Marca, Identidade, Sistema
- Surgimento e História
- Funções da Marca
- Essência de uma Marca
- Logo, logotipo, logomarca e marca Existe um termo correto?
- Construção O que deve conter o Manual de Identidade Visual?
- Elementos da Identidade Visual
- Assinatura principal e secundária
- Tipografia para assinaturas
- Tipografia Institucional
- Malha construtiva e área de proteção
- Fundos coloridos, tons de cinza e monocromáticos
- Proibições
- Aplicações Institucionais
- Exemplos Manuais de Identidade Visual

#### **ADOBE ILLUSTRATOR**

#### Interface

- Painel de controlo: menus, paletas e ferramentas
- Workspaces
- Painel Propriedades
- Pasteboard
- Guias: global vs global. Conversão. Proteger
- Coordenada XY
- Guardar e aplicar zoom
- Templates
- Guardar seleção objectos
- Smart Guides
- Control Panel Calculator
- Novo Documento
- Bleed
- Modos de visualização
- Formatos Digitais

#### Objetos

- Estados de um objeto
- Tipos de objeto
- Pixel vs Vector
- Selection & Direct Selection Tool
- Formas básicas
- Rodar, aumentar e italizar objetos
- Live Corners
- Seleção de objetos por atributo
- Group/Lock/Hide
- Space/Align
- Transform Again

#### Alterar objetos

- Palete Transform
- Transform Each
- Reset Bounding Box
- Eraser Tool
- $\bullet$  Knife Tool
- Scisor Tool
- Join/Average

#### Pen Tool

● Estados da Pen Tool

### Artboards

- Criação e alteração de Artboards
- Apagar e reorganizar Artboards
- Painel Artboards
- Ajustar objectos aos Artboard
- Paste in Place
- Salvar/Exportar Artboards

#### Menu Object & Strokes

- Add/Remove Anchor Points
- Outline Stroke
- Split into Grid
- Clean Up
- Offset Path
- Stroke: Cap, Corner, Align
- Stroke: Dashed Line & Arrowheads
- Expand/Expand Appearance

#### Pathfinder

• Palete Pathfinder

#### Texto

- Os 2 estados das caixas de texto
- Formatação de texto
- Create Outlines
- Fluxos de Texto
- Formatação de parágrafo
- Text Wrap
- Inset Spacing
- Text on Path

### Cor

- Overview
- Criar e alterar cores
- Tintas vs Transparências
- Global Color
- Bibliotecas de cor
- Gradients
- Rich Black
- Pantones
- Unnamed Colors
- Registration Color

### Blend Tool

- Overview
- Blend Options
- Replace Spine

Imagens, Layers e Máscaras

- Importar imagens
- Link/no Link
- Painel Link
- Clipping Mask
- Sub-layers
- Layers técnicas
- Agrupar e desagrupar via Layers
- Copiar atributos entre Layers
- Copiar objectos entre Layers

### **Patterns**

- Overview
- Criar e aplicar uma Pattern
- Alterar uma Pattern
- Formas de aplicação de uma Pattern
- Brushes
- Overview
- Criar, alterar e substituir Brushes
- Calligraphic Brush
- Scatter Brush
- Art Brush
- Bristle Brush
- Pattern Brush

#### **ADOBE ILLUSTRATOR AVANÇADO**

Painel Appearance

- Uso e interface do Painel
- Atributos múltiplos
- Copiar e expandir atributos
- Efeitos FX

#### Texto

- Kerning, Open Type
- Palete Glyphs
- Paragraph & Character Styles

#### Símbolos

- Criar, editar e substituir
- Ferramenta Spray

#### 3D

- Efeitos tridimensionais (Extrude/Bevel, Revolve e Rotate)
- 3D em texto e vetores
- Controle de efeitos (texturas e transparências)
- Expandir efeitos
- 3D com máscaras e transparências

### Live Paint

- Compreender e utilizar o Live Paint Image Trace
- Utilizar o Image Trace numa imagem Gráficos
- Criar um gráfico
- Importar informação
- Formatar informação
- Combinação de gráficos

#### **WORKSHOP: INFOGRAFIA**

Infografia: origens e definições

Principais campos de aplicação da infografia

Contextos de aplicação da infografia

Unidades fundamentais de uma infografia

Tipologias de apresentação

**PROJETO PRÁTICO**